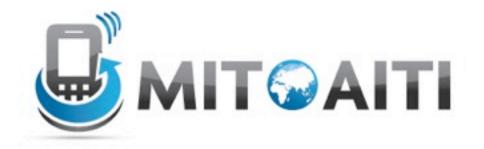

## Accelerating Information Technology

http://aiti.mit.edu

Ghana Summer 2012 Android Intro and Layouts

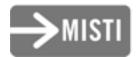

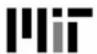

#### What is Android?

- Google's operating system for mobile devices
  - Open–source
  - Free
  - International
  - Java-based
  - Hardware cross-compatible (HTC, Motorolla, LG, Samsung, Huawei, ...)

#### What can Android do?

#### Example applications

- GPS based weather
- Barcode scanner
- Google maps
- Games Angry Birds
- gmote media remote control for computer

### Hardware capabilities

- GPS
- Wifi + 3G, Bluetooth (Comms)
- Gyroscopes and accelerometers
- Sensors (e.g. light)
- Still and video cameras
- External Storage (SD card)

### Software Capabilities

- 2D/3D Graphics
- Built-in SQLite Database
- Gesture detection, Multi-touch
- Text-to-speech, speech recognition

#### Monetization

- Three ways to make money with Android Apps:
  - Sell the application on the Android
     Markets(Google Play, Amazon Market, ...)
  - Offer the application for free on the Android Market and include small ads
  - Sell through your own website, outside of the Android Market
- Very competitive: over 600,000 apps in June 2012

#### **Android Platform**

#### **Android Platform**

- Linux-based OS
- Dalvik VM vs. JVM
- Platform components: GPS, WiFi, Camera, Audio/Video recording + playback, Sensors (acceleration, temperature, proximity, gyroscope, magnetic, ...)
- SQLite Local Database Storage
- Built-in Applications (Home, Contacts, Phone, Browser, Voice Recognition, Camera, ...)

## Structure of an Android App

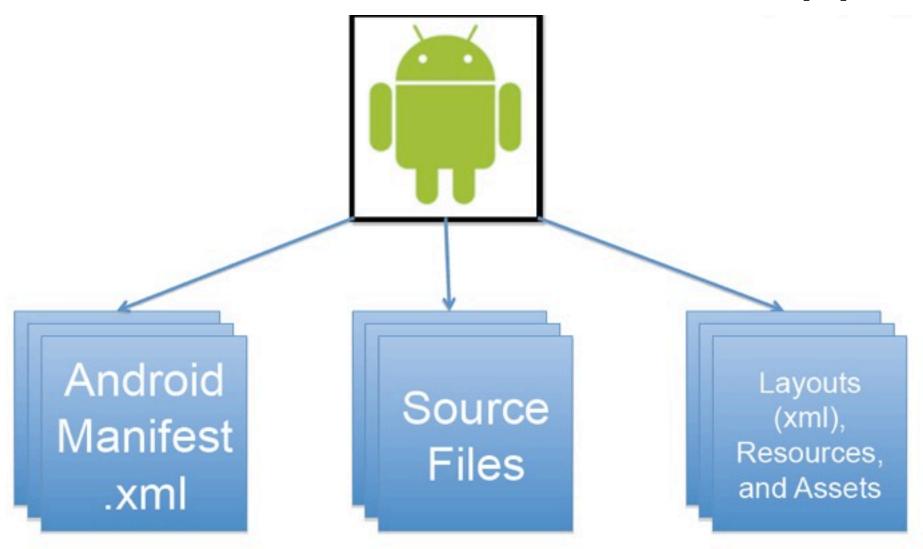

## Android App Build Process

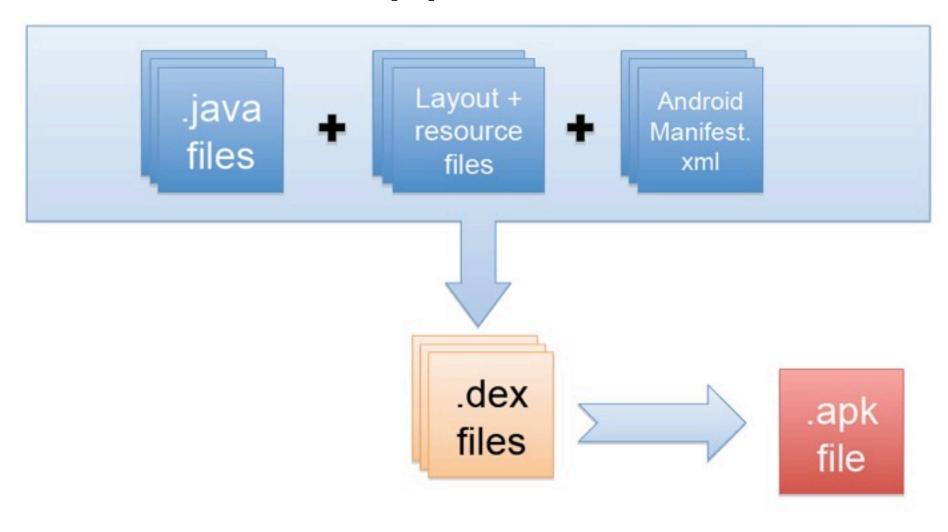

### Android Programming

#### What you need:

- Eclipse
  - http://www.eclipse.org/downloads/
- Android SDK
  - http://developer.android.com/sdk/index.html
- Eclipse ADT Plug-in
  - http://developer.android.com/sdk/eclipse-adt.html
- Android API (Android 2.3, 3.2, 4.0.3, etc.)
  - Latest version is Android v4.1 (API 16)
- Emulator (Android Virtual Device)

## Layouts

#### Layouts

- Defined in two ways
  - XML layout files

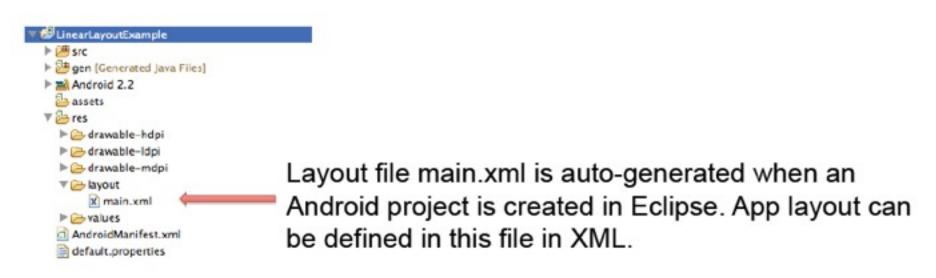

using code (e.g. in the onCreate() method)

#### Some Layouts

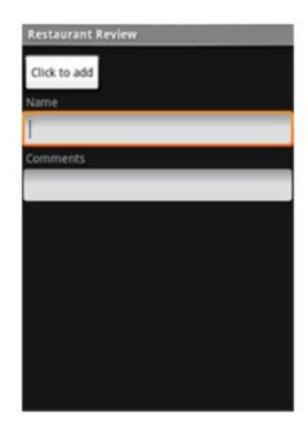

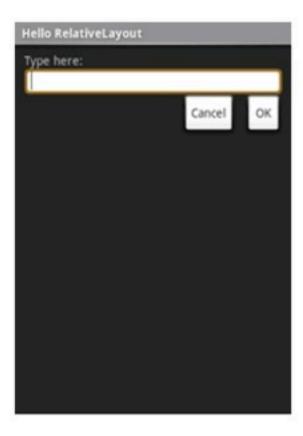

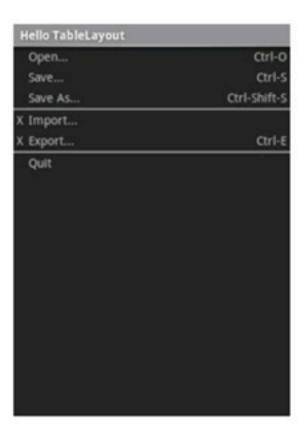

LinearLayout

RelativeLayout

**TableLayout** 

#### LinearLayout

 Arrange components one after another, left-to-right, top-to-bottom:

```
<?xml version="1.0" encoding="utf-8"?>
<LinearLayout xmlns:android="http://schemas.android.com/apk/res/android"</pre>
              android: layout width="fill parent"
              android: layout_height="fill_parent"
              android:orientation="vertical" >
    <TextView android:id="@+id/text"
              android: layout width="wrap content"
              android: layout height="wrap content"
              android:text="Hello, I am a TextView" />
    <Button android:id="@+id/button"
            android: layout width="wrap content"
            android: layout height="wrap content"
            android:text="Hello, I am a Button" />
</LinearLayout>
                                  Hello, I am a TextView
                                   Hello, I am a Button
```

### RelativeLayout

 Position and align components relative to other components:

```
<?xml version="1.0" encoding="utf-8"?>
<RelativeLayout xmlns:android="http://schemas.android.com/apk/res/android</p>
                android:layout_width="fill_parent"
                android:layout_height="wrap_content"
                android:background="@drawable/blue"
                android:padding="10px" >
   <TextView android:id="@+id/label"
              android:layout_width="fill_parent"
                                                         Type here:
              android:layout_height="wrap_content"
              android:text="Type here:" />
    <EditText android:id="@+id/entry"
              android: layout_width="fill_parent"
              android: layout_height="wrap_content"
              android:background="@android:drawable/editbox_background"
              android:layout_below="@id/label" />
```

</RelativeLayout>

android:layout\_below is an attribute that can be used only with RelativeLayout. Other such attributes include layout alignParentRight, and layout toLeftof.

## **TableLayout**

Position components in rows and columns:

```
<?xml version="1.0" encoding="utf-8"?>
<TableLayout xmlns:android="http://schemas.android.com/apk/res/android"
    android: layout width="fill parent"
   android: layout height="fill parent"
    android:stretchColumns="1">
    <TableRow>
        <TextView
                                                                      Views/Layouts/TableLayout/04. Stretchable
            android:text="@string/table layout 4 open"
            android:padding="3dip" />
        <TextView
            android:text="@string/table layout 4 open shortcut"
            android:gravity="right"
            android:padding="3dip" />
    </TableRow>
    <TableRow>
        <TextView
            android:text="@string/table layout 4 save"
            android:padding="3dip" />
        <TextView
            android:text="@string/table layout 4 save shortcut"
            android:gravity="right"
            android:padding="3dip" />
    </TableRow>
</TableLayout>
```

#### Views

- What they are: UI components
- Some common views and widgets:
  - Button
  - EditText (a text box)
  - TextView (a text label)
  - ListView
  - GridView
  - TabView
  - Spinner (a drop-down menu)

- CheckBox
- RadioButton
- ToggleButton
- RatingBar
- MapView (for embedding Google Maps objects in applications)
- WebView (for embedding web browsers in applications)

#### Adding Views to Layouts

 Example: adding a button and text label to a LinearLayout:

```
<?xml version="1.0" encoding="utf-8"?>
<LinearLayout xmlns:android="http://schemas.android.com/apk/res/android"</pre>
               android: layout width="fill parent"
                                                                            1:07 PM
               android: layout height="fill parent"
                                                              LinearLayout Example
               android:orientation="vertical" >
                                                              Hello, I am a TextView
    <TextView android:id="@+id/text"
                                                              Hello, I am a Button
               android: layout width="wrap content"
               android: layout height="wrap content"
               android:text="Hello, I am a TextView" />
    <Button android:id="@+id/button"
             android: layout width="wrap content"
             android: layout height="wrap content"
             android:text="Hello, I am a Button" />
</LinearLayout>
```

# Menus Context Menu

#### Options Menu

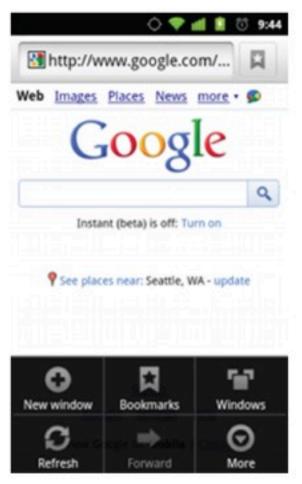

## 📆 📶 🔼 10:14 AM Context Menu Action 1 Action 2

#### SubMenu

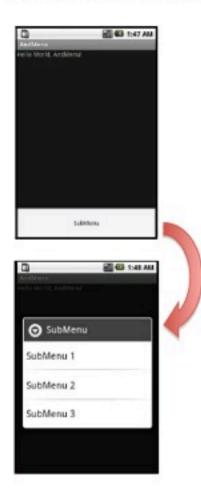

#### Menus

```
<?xml version="1.0" encoding="utf-8"?>
<menu xmlns:android="http://schemas.android.com/apk/res/android">
    <item android:id="@+id/new game"
          android:icon="@drawable/ic new game"
          android:title="@string/new game"
          android:showAsAction="ifRoom"/>
    <item android:id="@+id/help"
          android:icon="@drawable/ic help"
          android:title="@string/help" />
</menu>
```

#### Homework

- Develop a "Hello world" android app using instructions from:
  - http://developer.android.com/training/ basics/firstapp/index.html
- Prototype layout(s) for your Project ideas on Android
- http://developer.android.com/guide/ topics/ui/index.html

## Collaborative programming

- Divide your work meaningfully! (but collaborate and keep in touch)
- Pair programming
- Comment your code!
- Git commit messages
- Pull before you push
- Resolve conflicts